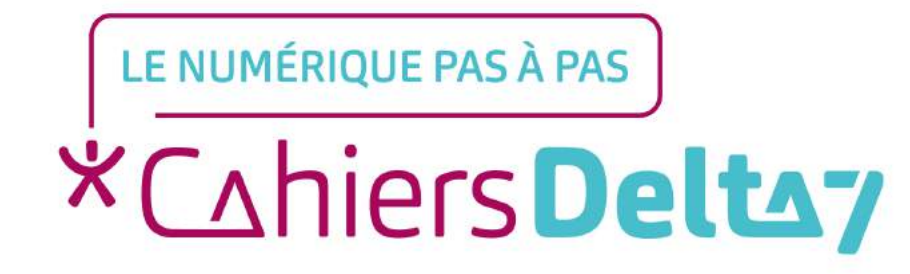

# **Comment connecter une tablette à un wifi**

V1 I

#### **INFORMATION**

**Droits de reproduction et de diffusion réservés à Delta 7** 

*Droits de reproduction et de diffusions réservés à Delta 7. Usage strictement personnel.*

*Par l'accès au site et aux applications mobiles, Delta 7 consent à l'utilisateur qui l'accepte une licence d'utilisation dans les conditions suivantes.*

*La licence confère à l'utilisateur un droit d'usage privé, non collectif et non exclusif, sur le contenu du site. Elle comprend le droit de reproduire pour stockage aux fins de représentation sur écran monoposte et de reproduction en un seul exemplaire pour copie de sauvegarde ou tirage sur papier. Toute mise en réseau, toute rediffusion sous quelque forme que ce soit, totale ou partielle, est interdite.* 

*Ce droit est personnel.*

*Il est réservé à l'usage exclusif du licencié.*

*Il n'est transmissible en aucune manière.*

*Tout autre usage est soumis à autorisation préalable et expresse.*

*La violation de ces dispositions impératives soumet le contrevenant, et toutes personnes responsables, aux sanctions pénales et civiles prévues par la loi.* 

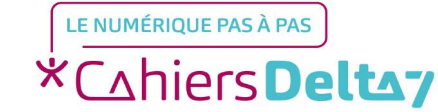

V1 | Campus Delta 7

- Rendez-vous dans l'onglet. Réglages.

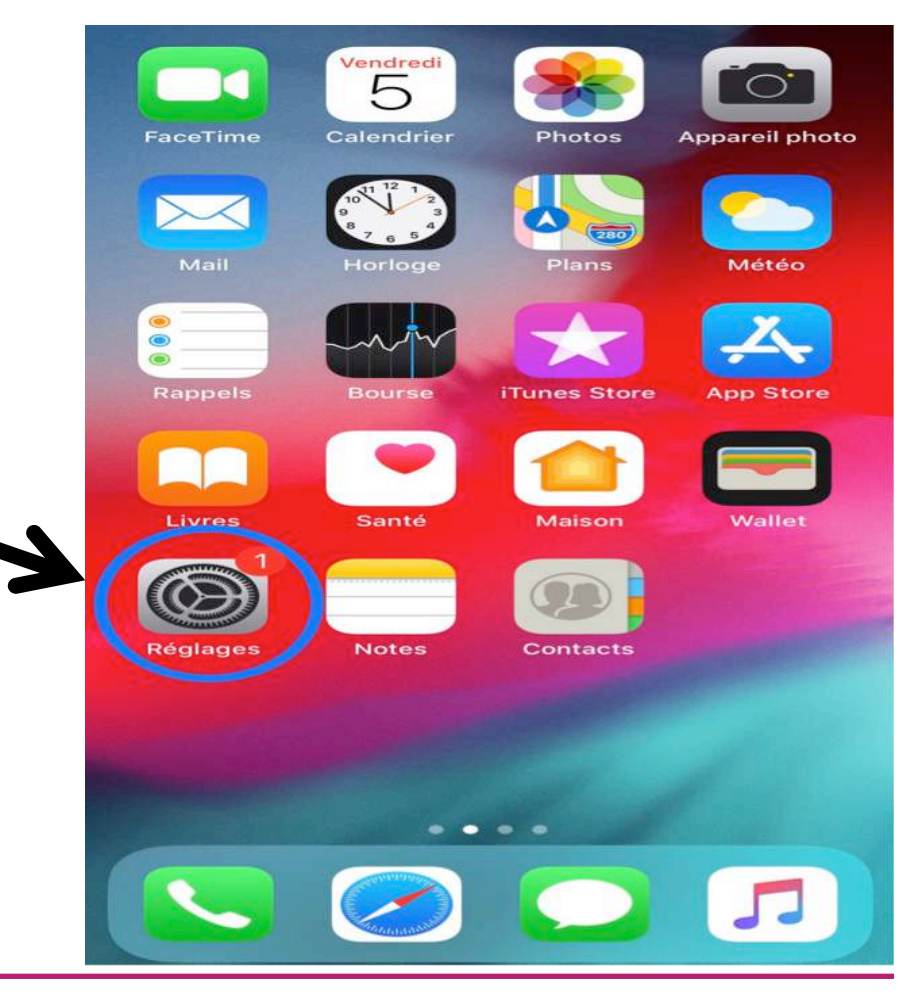

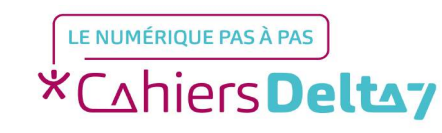

Droits de reproduction et de diffusion réservés à Delta 7 - Voir page 1 Viennes V1 I Campus Delta 7

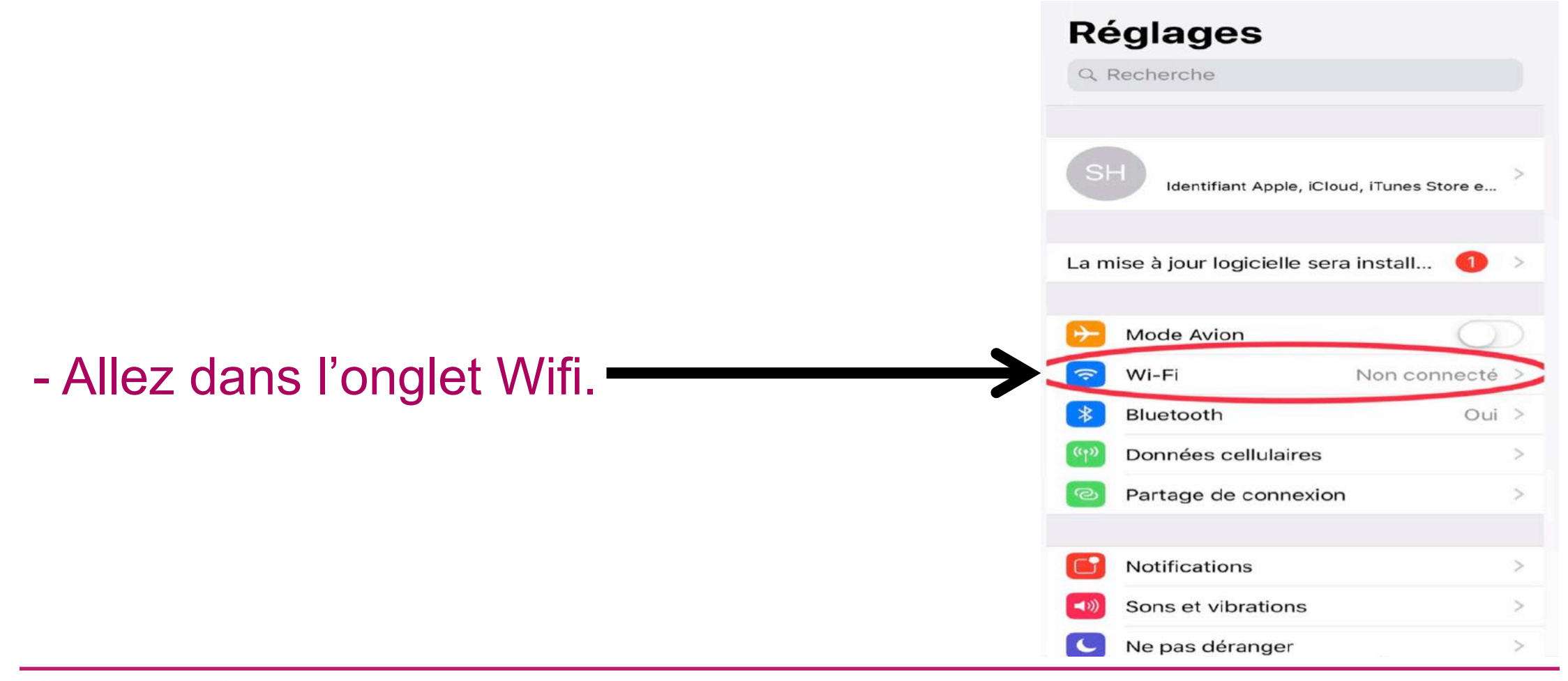

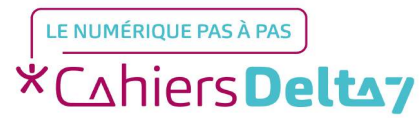

Droits de reproduction et de diffusion réservés à Delta 7 - Voir page 1 Viennes V1 I Campus Delta 7

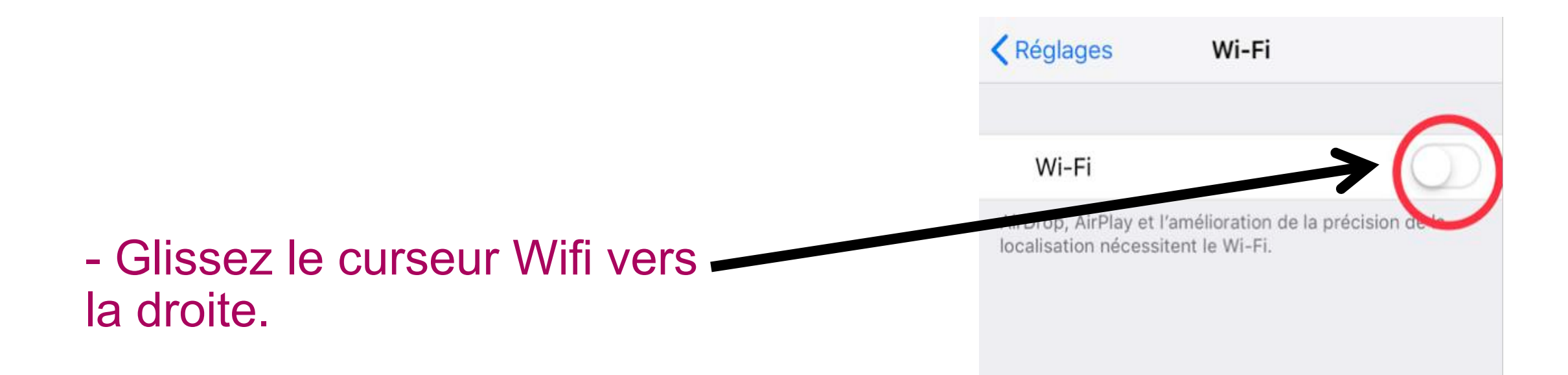

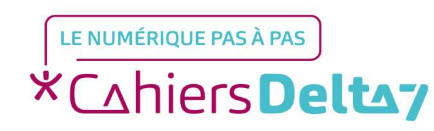

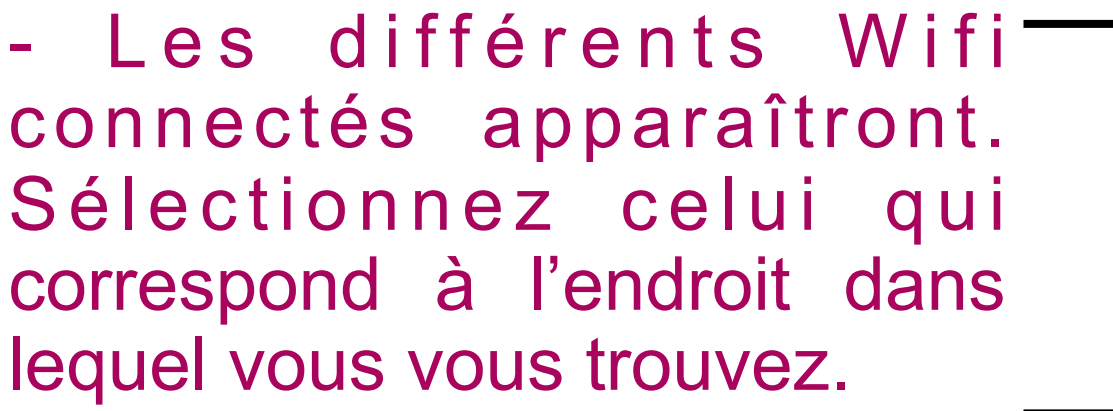

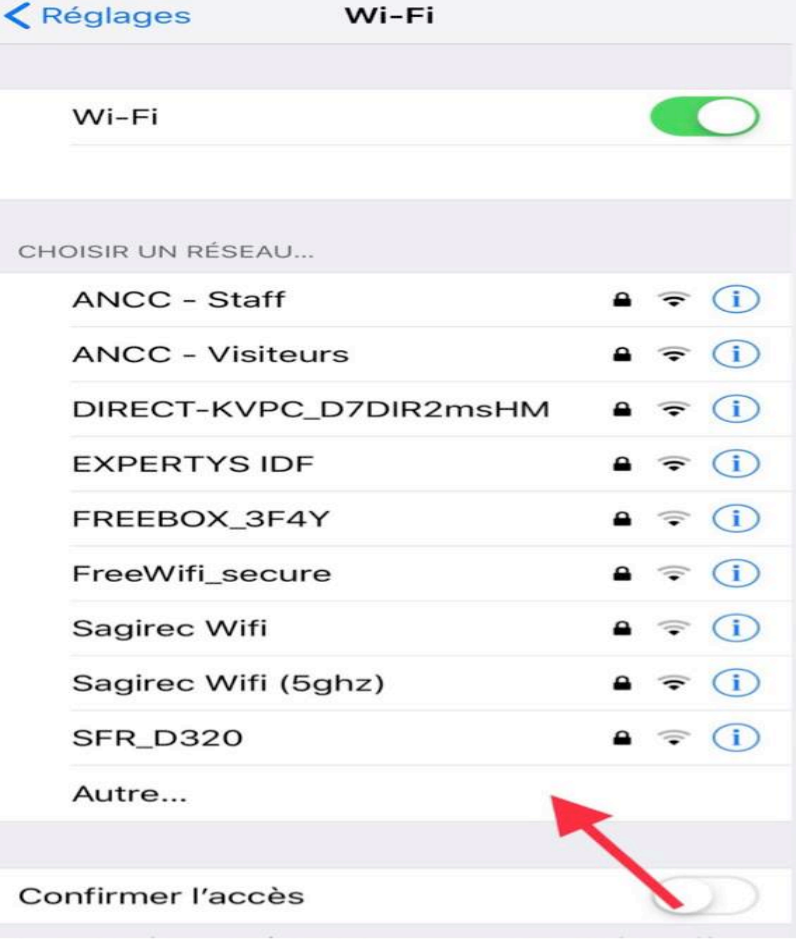

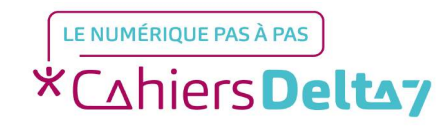

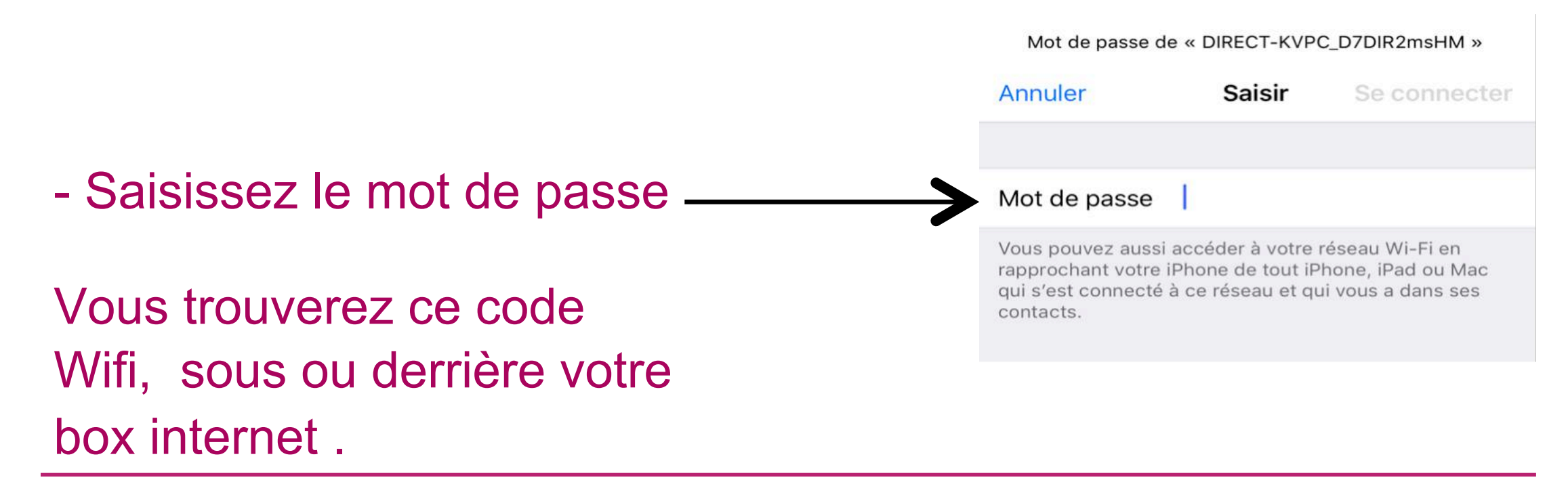

LE NUMÉRIQUE PAS À PAS *\*CAhiersDeltay* 

- Pour vérifier que vous êtes bien connecté en wifi, visualisez si le symbole wifi apparaît bien en haut à droite.

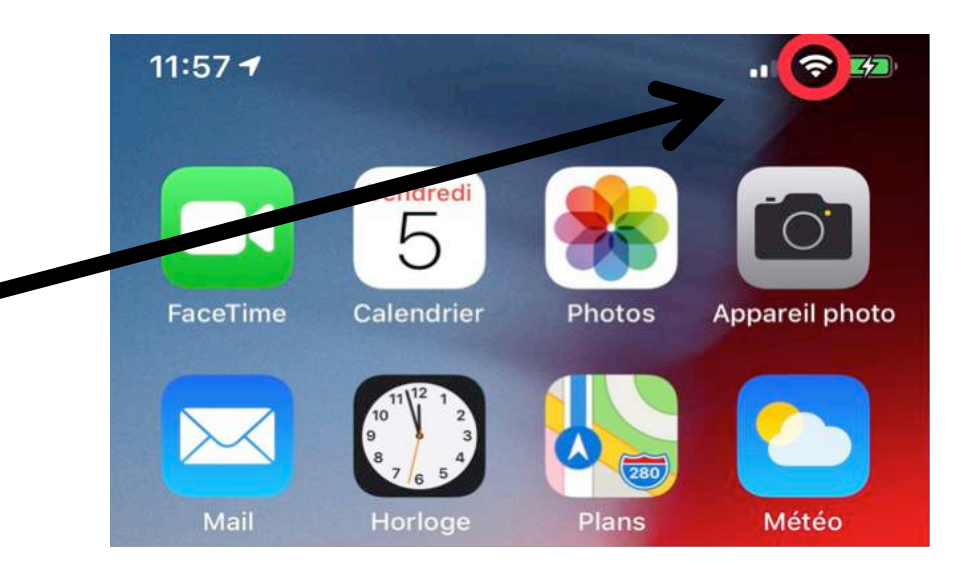

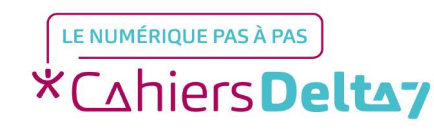